**УТВЕРЖДАЮ Генеральный директор ООО «АСК Экспресс»** С.В. Краснышов  $\frac{1}{2}$  2017 г. ä

# **Модули измерительные контроллеров ЭА-КОНТ**

**Методика поверкн**

**ТНБВ.421451.001 МП**

# **ВВЕДЕНИЕ**

1.1 Настоящая методика поверки распространяется на модули измерительные контроллеров ЭА-КОНТ (далее - модули) и устанавливает порядок проведения первичной и периодической поверок.

1.2 Интервал между поверками три года.

# 1 ОПЕРАЦИИ ПОВЕРКИ

1.1 При проведении поверки должны выполняться операции, указанные в таблице 1. Таблица 1

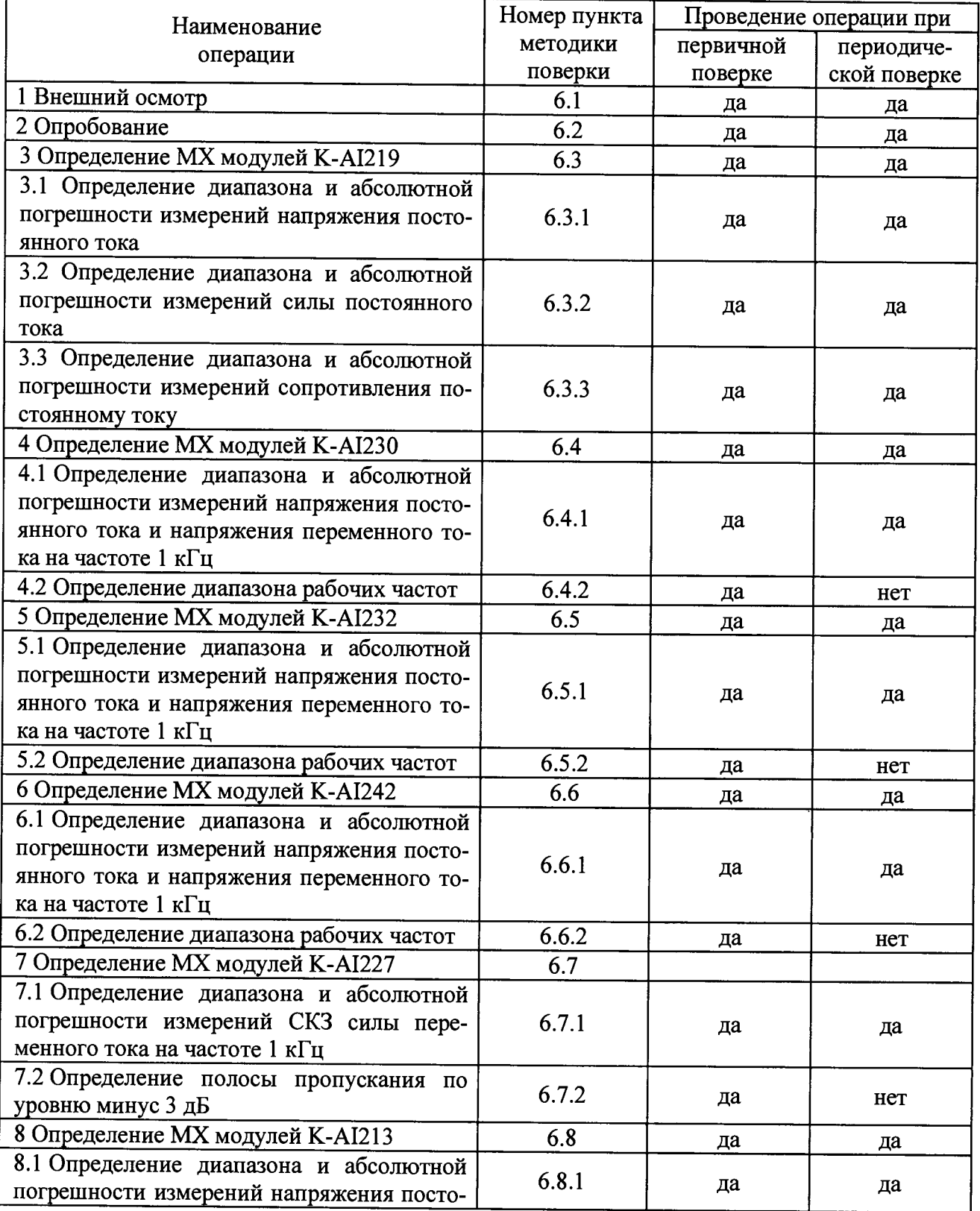

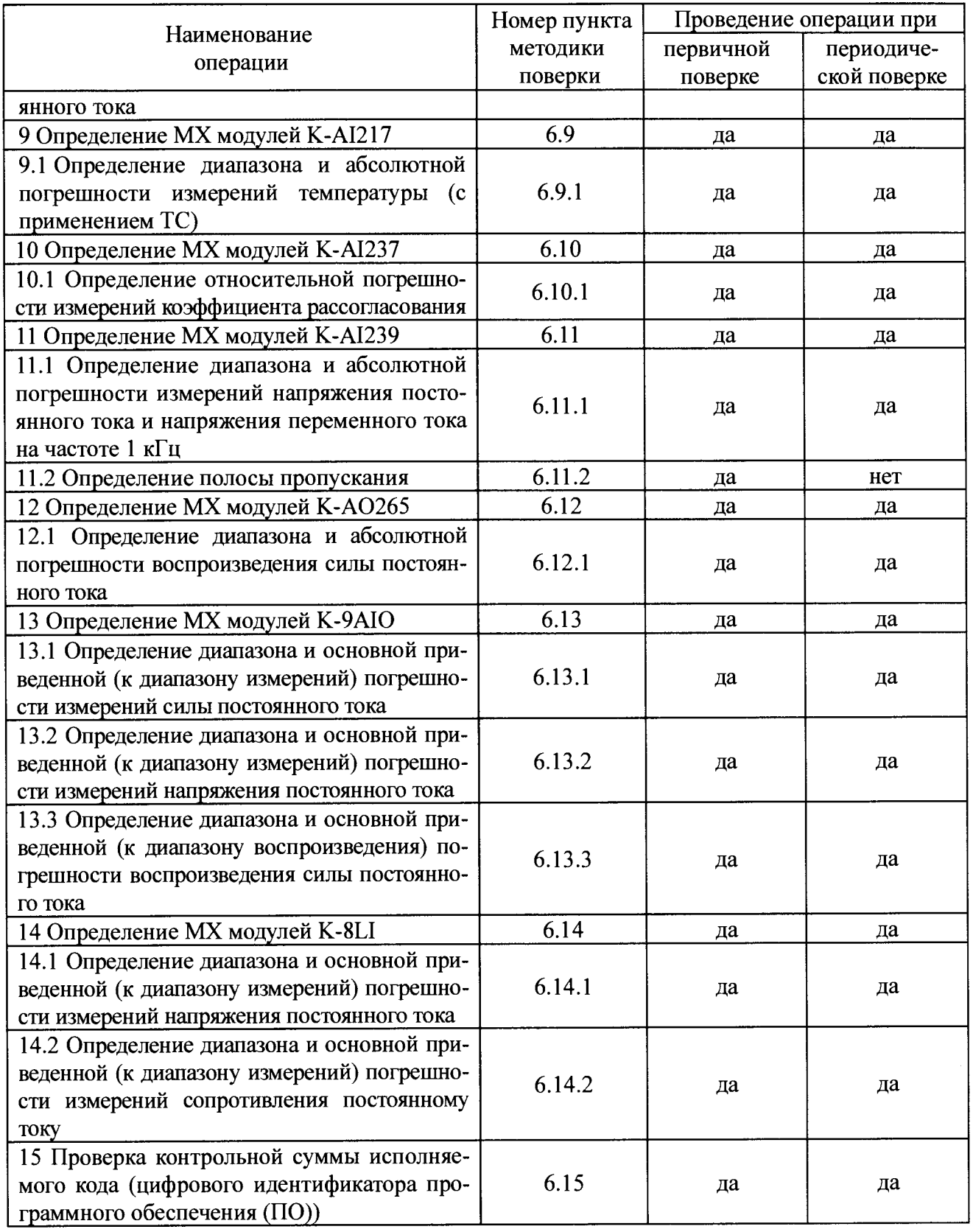

# **2 СРЕДСТВА ПОВЕРКИ**

**2.1 При проведении поверки должны применяться средства поверки, указанные в таблице 2.**

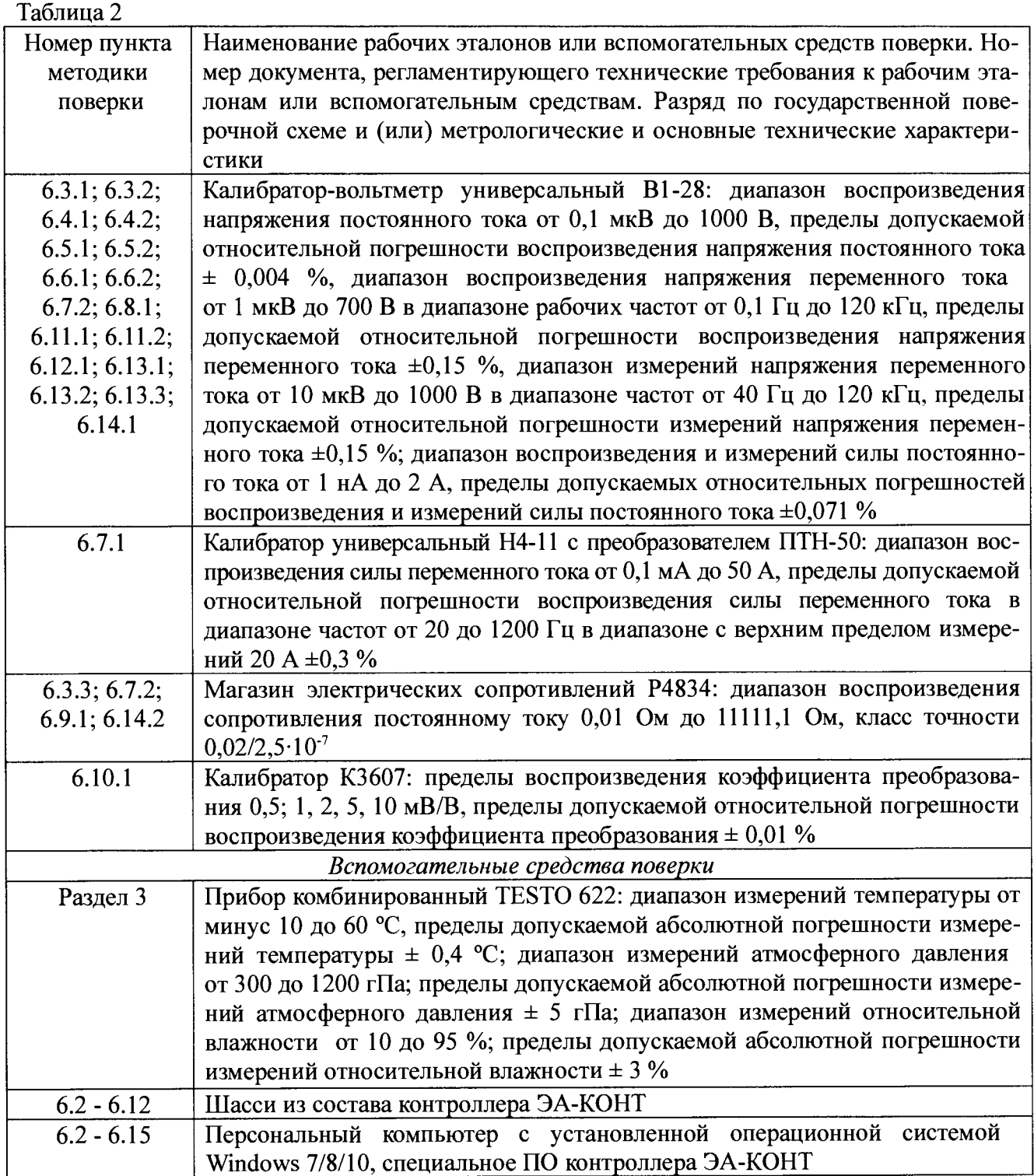

**2.2 Все средства поверки должны быть исправны и иметь действующий документ о поверке (знак поверки).**

**2.3 Допускается применение других средств измерений, удовлетворяющих требованиям настоящей методики поверки и обеспечивающих измерение соответствующих параметров с требуемой погрешностью.**

#### $\mathbf{3}$ УСЛОВИЯ ПОВЕРКИ

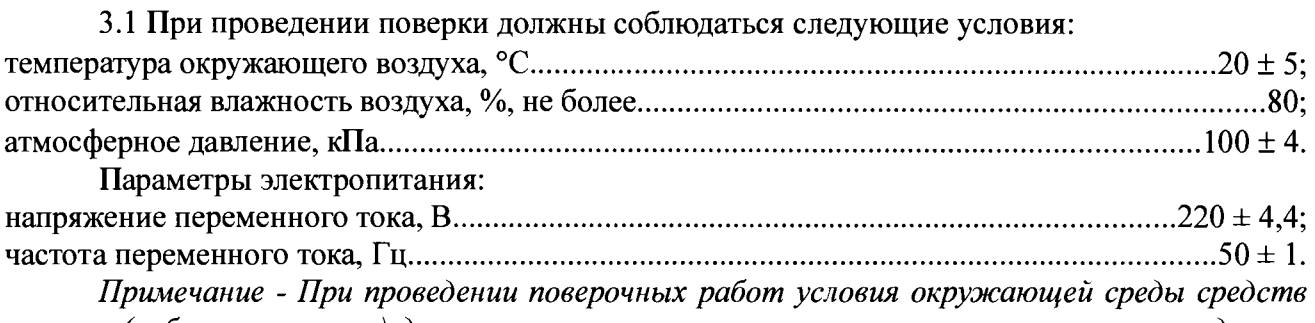

поверки (рабочих эталонов) должны соответствовать регламентируемым в их руководствах по эксплуатации требованиям.

# 4 ТРЕБОВАНИЯ К БЕЗОПАСНОСТИ И КВАЛИФИКАЦИИ ПЕРСОНАЛА

4.1 При выполнении операций поверки должны быть соблюдены все требования техники безопасности, регламентированные действующими «Правилами технической эксплуатации электроустановок потребителей», «Правилами техники безопасности при эксплуатации электроустановок потребителей», а также всеми действующими местными инструкциями по технике безопасности.

4.2 К выполнению операций поверки и обработке результатов наблюдений могут быть допущены только лица, изучившие руководство по эксплуатации на модули (контроллеры), знающие принцип действия используемых средств измерений и прошедшие инструктаж по технике безопасности (первичный и на рабочем месте) в установленном в организации порядкe.

4.3 Все блоки и узлы, а также используемые средства измерений должны быть надежно заземлены. Коммутации и сборки электрических схем для проведения измерений должны проводиться только на выключенной и полностью обесточенной аппаратуре.

#### ПОДГОТОВКА К ПОВЕРКЕ  $\overline{\mathbf{5}}$

5.1 На поверку представляют модули, полностью укомплектованные в соответствии с ЭД. При периодической поверке представляют дополнительно свидетельство и протокол о предыдущей поверке модулей.

5.2 Во время подготовки к поверке поверитель знакомится с нормативной документацией на модули (контроллеры) и подготавливает все материалы и средства измерений, необходимые для проведения поверки.

5.3 Поверитель подготавливает модули к включению в сеть в соответствии с ЭД.

5.4 Контроль условий проведения поверки по пункту 3.1 должен быть проведён перед началом поверки, а затем периодически, но не реже одного раза в час.

# 6 ПРОВЕДЕНИЕ ПОВЕРКИ

6.1 Внешний осмотр

6.1.1 Внешний вид и комплектность модулей проверить на соответствие данным, приведенным в руководстве по эксплуатации и в паспорте.

При проведении внешнего осмотра проверить:

- наличие товарного знака изготовителя и заводских номеров модулей.

- чистоту и исправность гнезд, разъемов и индикаторов;

- отсутствие механических повреждений корпуса и элементов на корпусе.

6.1.2 Результаты внешнего осмотра считать положительными, если выполняются вышеперечисленные требования. В противном случае поверка не проводится до устранения выявленных недостатков.

## 6.2 Опробование

6.2.1 Инсталлировать программные пакеты, необходимые для функционирования молулей на внешний ПК (при необходимости) в соответствии с указаниями РЭ.

6.2.2 Установить модули в шасси (на DIN-рейку), провести соединение с внешним ПК посредством необходимого интерфейса. Включить питание шасси. Запустить на выполнение специальное программное обеспечение модулей (контроллера) и провести требуемые программные настройки в соответствии с указаниями РЭ.

6.2.3 В диалоговом окне программы убедиться в успешной инициализации установленных модулей (модуля), в отсутствии индицируемых ошибок и в наличии случайным образом изменяющихся показаний в окнах отображения результатов измерений соответствующих величин.

6.2.6 Результаты поверки считать положительными, если выполняются требования п. 6.2.3. В противном случае модуль дальнейшей поверке не подвергается, бракуется и направляется в ремонт.

# 6.3 Определение МХ модулей К-АІ219

6.3.1 Определение диапазона и абсолютной погрешности измерений напряжения постоянного тока

6.3.1.1 Выбрать модуль K-AI219 в перечне инициализированных модулей, установить в окне настроек режим измерений - напряжение, диапазон измерений (верхний предел) 0,125 В.

6.3.1.2 Подключить посредством кабелей клеммы «+» и «-» калибратора-вольтметра B1-28 к соответствующим контактам 1-го канала терминального блока модуля.

6.3.1.3 Последовательно подавать с выхода калибратора-вольтметра на вход 1-го канала напряжение постоянного тока в соответствии с таблицей 6.3.1. Зафиксировать измеренные модулем значения напряжения постоянного тока для каждого установленного на калибраторе значения напряжения и внести их в таблицу 6.3.1. Рассчитать для каждого установленного на калибраторе-вольтметре значения напряжения значение абсолютной погрешности измерений напряжения постоянного тока  $\Delta_U$  по формуле (1):

$$
\Delta_U = U - U_{\nu} \tag{1}
$$

# где  $U_1$  – значение напряжения, установленное на калибраторе-вольтметре, мВ;  $U$  – измеренное модулем значение напряжения, мВ.

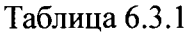

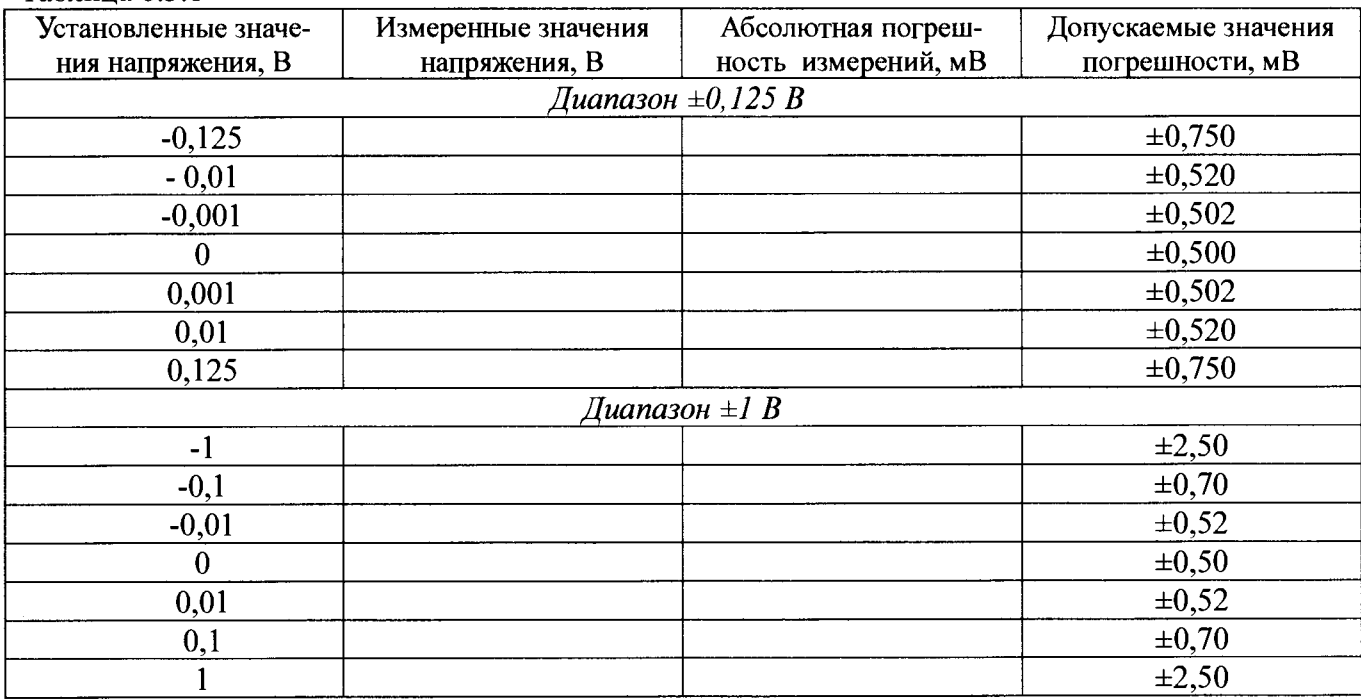

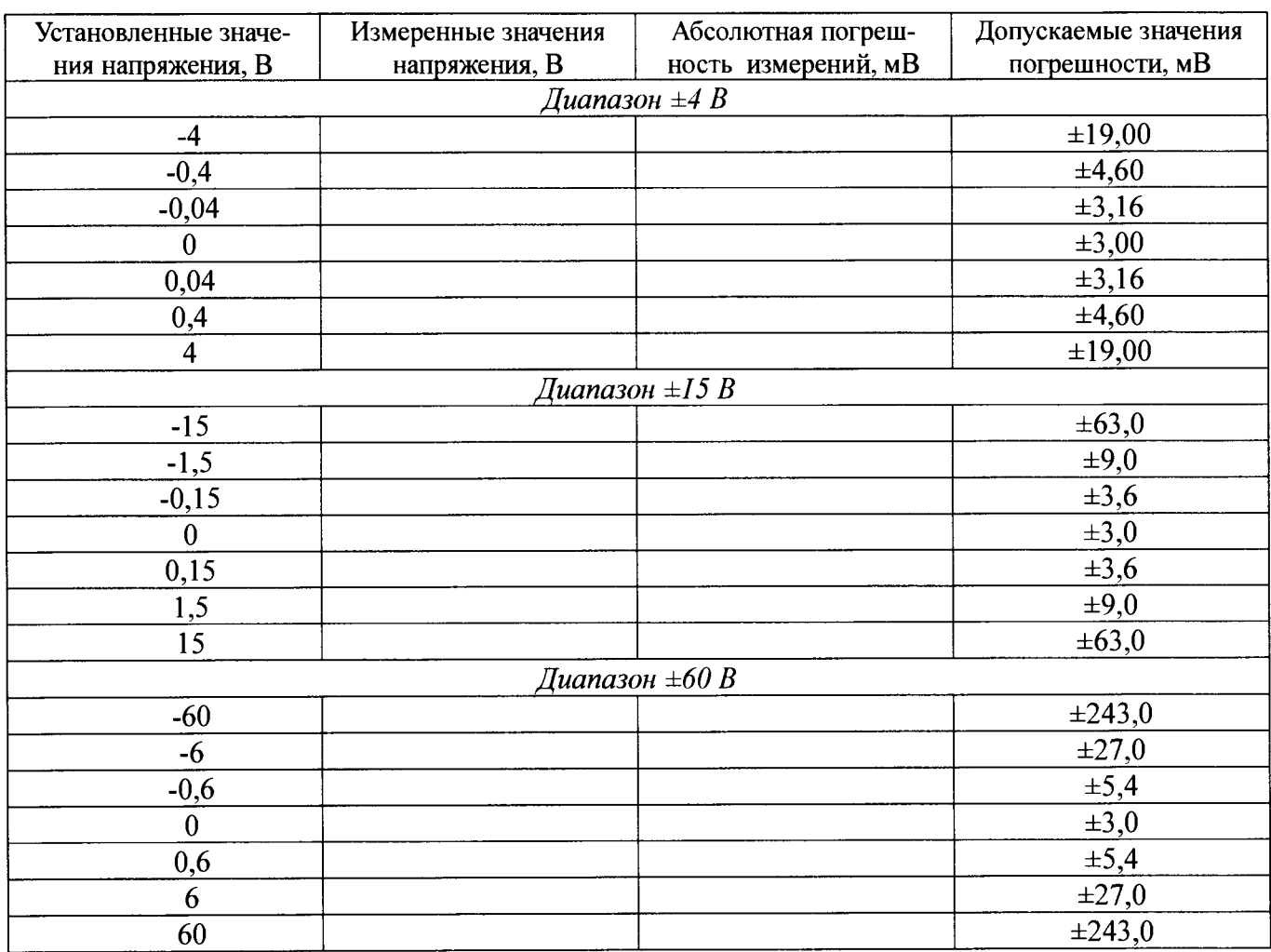

**6.3.1.4 Выполнить операции по п.п. 6.3.1.2 - 6.3.1.3 для каждого из диапазонов измерений (верхних пределов).**

**ПРИМЕЧАНИЕ: при периодической поверке допускается проводить измерения для двух диапазонов измерений, один из которых должен быть ±60 В.**

**6.3.1.5 Выполнить операции по п.п. 6.3.1.2 - 6.3.1.4 для остальных каналов модуля.**

**ПРИМЕЧАНИЕ: здесь и далее допускается одновременная подача напряжения с калибратора-вольтметра и проведение измерений для нескольких входных каналов модуля.**

**6.3.1.6 Результаты поверки считать положительными, если значения абсолютной погрешности измерений напряжения постоянного тока находятся в пределах, указанных в таблице 6.3.1.**

**6.3.2 Определение диапазона и абсолютной погрешности измерений силы постоянного тока**

**6.3.2.1 В диалоговом окне установить режим измерений - сила тока.**

**6.3.2.2 Подключить посредством кабелей клеммы «+» и «-» калибратора-вольтметра к соответствующим контактам 1-го канала терминального блока модуля.**

**6.3.2.3 Последовательно подавать с выхода калибратора-вольтметра на вход 1-го канала силу постоянного тока в соответствии с таблицей 6.3.2. Зафиксировать измеренные модулем значения силы постоянного тока для каждого установленного на калибраторе-вольтметре значения и внести их в таблицу 6.3.2.**

**Рассчитать для каждого установленного на калибраторе-вольтметре значения силы тока значение абсолютной погрешности измерений силы постоянного тока** *А/ (мкА)* **по формуле (2):**

$$
\Delta_l = I - I_{\rm b} \tag{2}
$$

**где />- значение силы тока, установленное на калибраторе-вольтметре, мкА;**

*I -* **измеренное модулем значение силы тока, мкА.**

#### Таблица 6.3.2

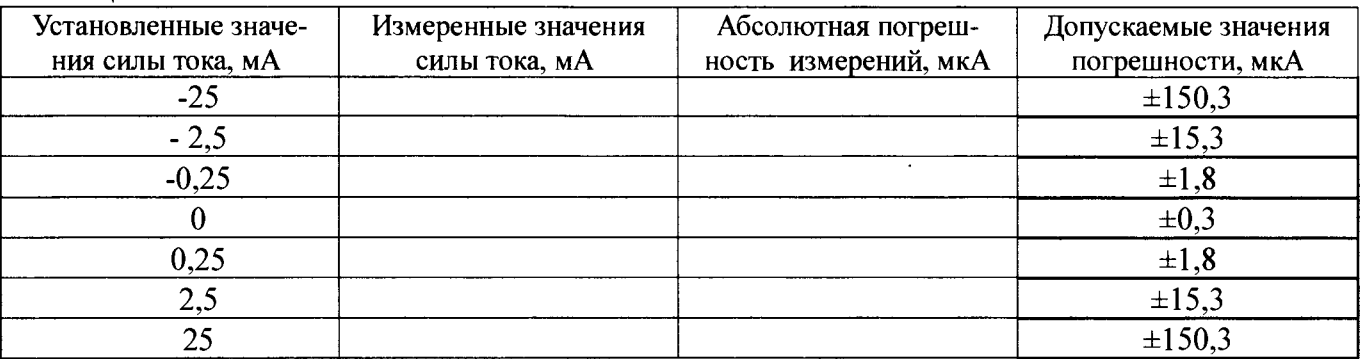

**6.3.2.4 Выполнить операции по п.п. 6.3.2.2, 6.3.2.3 для остальных каналов модуля.**

**6.3.2.5 Результаты поверки считать положительными, если значения абсолютной погрешности измерений силы постоянного тока находятся в пределах, указанных в таблице 6.3.2.**

**6.3.3 Определение диапазона и абсолютной погрешности измерений сопротивления постоянному току**

**6.3.3.1 В диалоговом окне установить режим измерений - сопротивление, верхний предел измерений -1000 Ом.**

**6.3.3.2 Подключить посредством кабелей клеммы магазина сопротивления к клеммам терминального блока 1-го канала модуля по четырехпроводной схеме.**

**6.3.3.2 Последовательно устанавливать на магазине сопротивлений значения сопротивления в соответствии с таблицей 6.3.3. Зафиксировать измеренные модулем значения сопротивления. Рассчитать для каждого установленного значения сопротивления значение абсолютной погрешности измерений** *Ar* **(Ом) по формуле (3):**

$$
\Delta_R = R - R_3, \tag{3}
$$

**где** *R3-* **установленное на магазине сопротивление, Ом;**

*R -* **измеренное модулем сопротивление, Ом.**

**Таблица 6.3.3\_\_\_\_\_\_\_\_\_\_\_\_\_\_\_\_\_\_\_\_\_\_\_\_\_\_\_\_\_\_\_\_ \_\_\_\_\_\_\_\_\_\_\_\_\_**

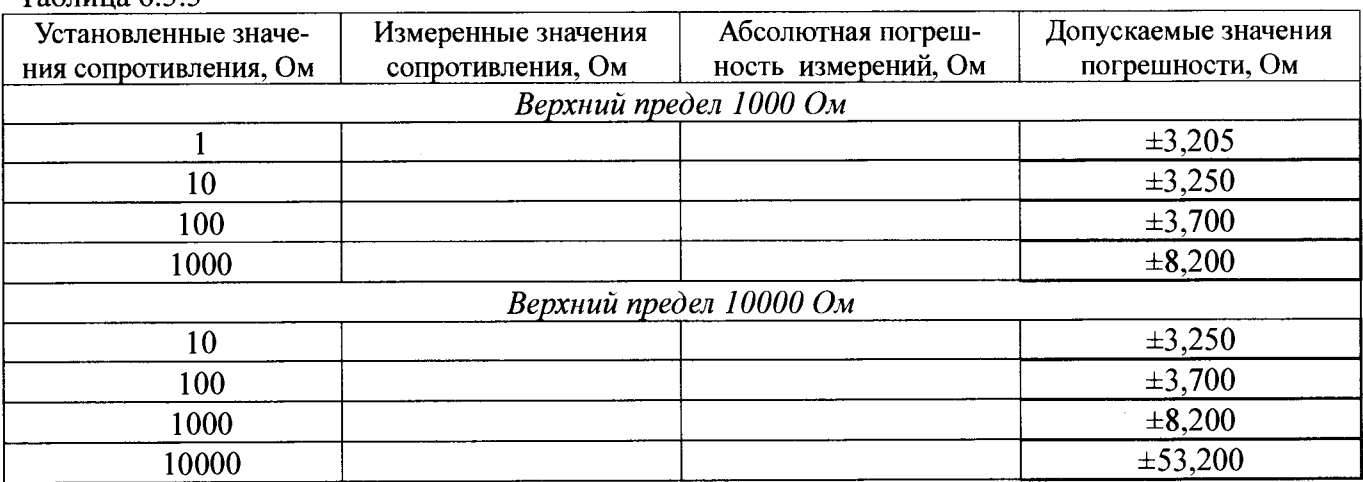

**6.3.3.3 Выполнить операции по п.п. 6.3.2.2, 6.3.2.3 для остальных каналов модуля.**

**6.3.3.4 Результаты поверки считать положительными, если значения абсолютной погрешности измерений сопротивления находятся в пределах, указанных в таблице 6.3.3.**

# **6.4** *Определение MX модулей K-AI230*

**6.4.1 Определение диапазона и абсолютной погрешности измерений напряжения постоянного тока и напряжения переменного тока на частоте 1 кГц**

**6.4.1.1 Последовательно подавать с выхода калибратора-вольтметра на вход 1-го канала напряжение постоянного тока в соответствии с таблицей 6.4.1. Зафиксировать измеренные модулем значения напряжения постоянного тока для каждого установленного на калибраторе-** **вольтметре значения напряжения и внести их в таблицу 6.4.1. Рассчитать для каждого установленного на калибраторе-вольтметре значения напряжения значение абсолютной погрешности измерений напряжения постоянного тока** *Ли* **(мВ) по формуле (1).**

**Таблица 6.4.1\_\_\_\_\_\_\_\_\_\_\_\_\_\_\_\_\_\_**

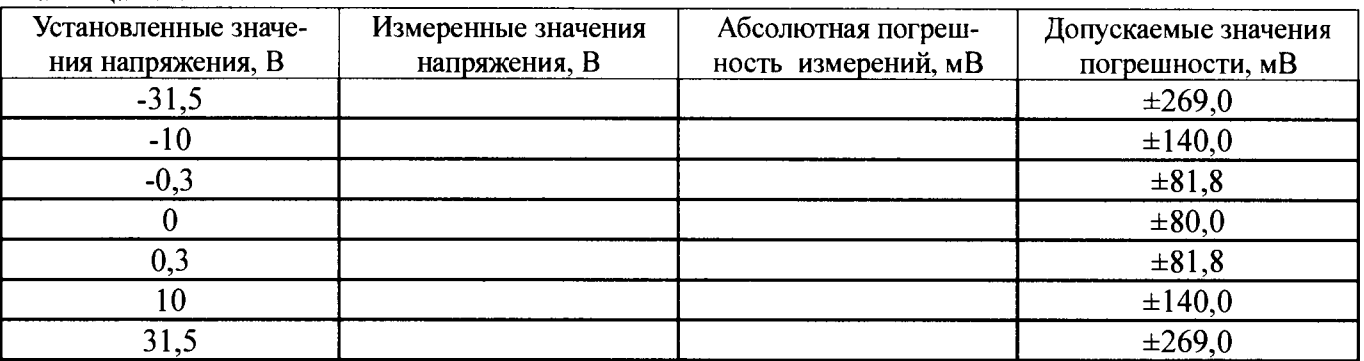

**6.4.1.2 Последовательно подавать с выхода калибратора-вольтметра на вход 1-го канала на частоте 1000 Гц СКЗ напряжения переменного тока в соответствии с таблицей 6.4.2. Зафиксировать измеренные модулем СКЗ напряжения переменного тока для каждого установленного на калибраторе-вольтметре значения напряжения и внести их в таблицу 6.4.2. Рассчитать для каждого установленного на калибраторе-вольтметре значения напряжения значение абсолютной погрешности измерений СКЗ напряжения переменного тока** *Ли* **(мВ) по формуле (4).**

$$
\Delta_U = U - U, \tag{4}
$$

**где** *U,-* **значение СКЗ напряжения, установленное на калибраторе-вольтметре, мВ;** *U* **- измеренное модулем СКЗ значение напряжения, мВ.**

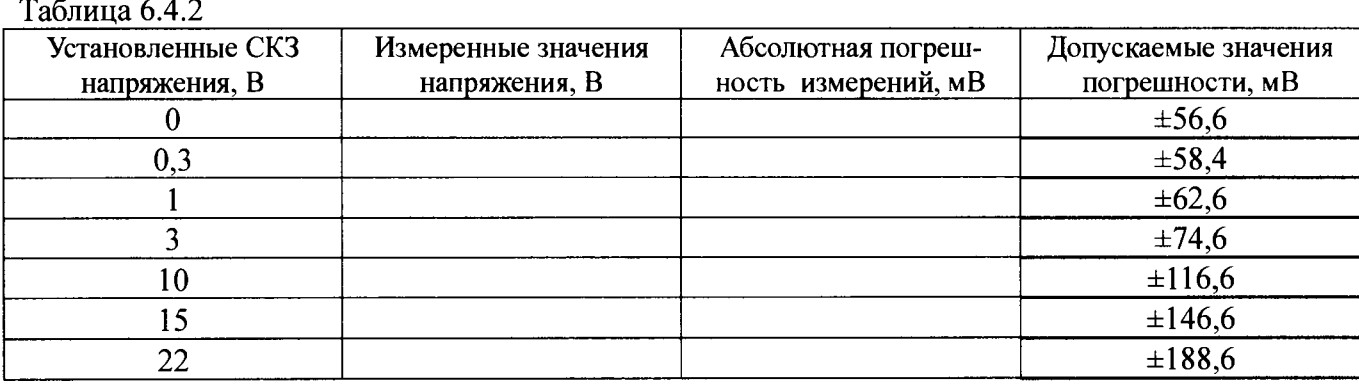

**6.4.1.3 Выполнить операции по п.п. 6.4.1.1-6.4.1.2 для остальных каналов модуля.**

**6.4.1.4 Результаты поверки считать положительными, если значения абсолютной погрешности измерений напряжения постоянного тока и СКЗ напряжения переменного тока на частоте 1 кГц находятся в пределах, указанных в таблицах 6.4.1 и 6.4.2, соответственно.**

**6.4.2 Определение диапазона рабочих частот**

**6.4.2.1 Последовательно подавать с выхода калибратора-вольтметра на вход произвольным образом выбранного канала СКЗ напряжения переменного тока 3 В на частотах в соответствии с таблицей 6.4.3. Зафиксировать измеренные модулем СКЗ напряжения переменного тока для каждого установленного на калибраторе-вольтметре значения частоты и внести их в таблицу 6.4.3.**

**6.4.2.3 Рассчитать для каждого установленного значения частоты неравномерность АЧХ 8f (дБ) по формуле (5).**

$$
\delta_{\rm f} = 20 \cdot \lg(\mathrm{U}_{\rm f}/\mathrm{U}_{1000}),\tag{5}
$$

**где Uf - измеренное значение напряжения на частоте f, В;**

**и** , 000 **- измеренное значение напряжения на частоте 1000 Гц, В.**

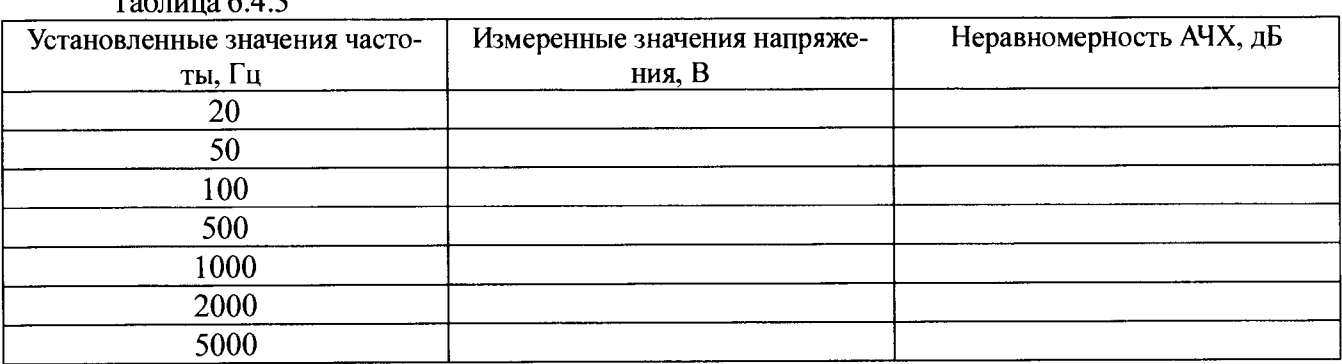

**6.4.2.4 Результаты поверки считать положительными, если абсолютные значения неравномерности АЧХ в диапазоне частот от 20 Гц до 5000 Гц не превышают 0,08 дБ.**

## **6.5** *Определение MX модулей K-AI232*

**6.5.1 Определение диапазона и абсолютной погрешности измерений напряжения постоянного тока и напряжения переменного тока на частоте 1 кГц**

**6.5.1.1 Последовательно подавать с выхода калибратора-вольтметра на вход 1-го канала напряжение постоянного тока в соответствии с таблицей 6.5.1. Зафиксировать измеренные модулем значения напряжения постоянного тока для каждого установленного на калибраторевольтметре значения напряжения и внести их в таблицу 6.5.1. Рассчитать для каждого установленного на калибраторе-вольтметре значения напряжения значение абсолютной погрешности измерений напряжения постоянного тока** *Ли* **по формуле (1).**

**Таблица 6.5.1**

 $T_{\alpha} \subset \mathbb{R}$ 

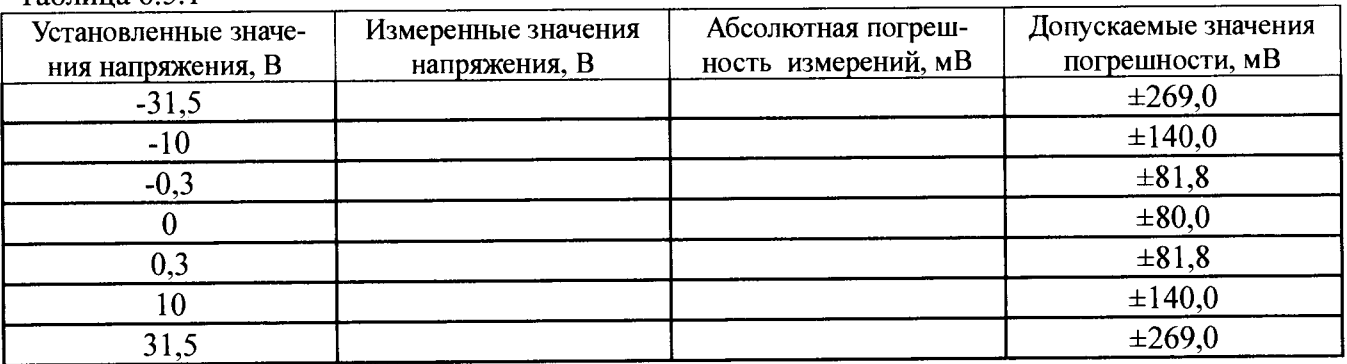

**6.5.1.2 Последовательно подавать с выхода калибратора-вольтметра на вход 1-го канала на частоте 1000 Гц СКЗ напряжения переменного тока в соответствии с таблицей 6.5.2. Зафиксировать измеренные модулем СКЗ напряжения переменного тока для каждого установленного на калибраторе-вольтметре значения напряжения и внести их в таблицу 6.5.2. Рассчитать для каждого установленного на калибраторе-вольтметре значения напряжения значение абсолютной погрешности измерений СКЗ напряжения переменного тока** *Ли* **по формуле (4).**

**6.5.1.3 Выполнить операции по п.п. 6.5.1.1- 6.5.1.2 для остальных каналов модуля. Таблица 6.5.2**

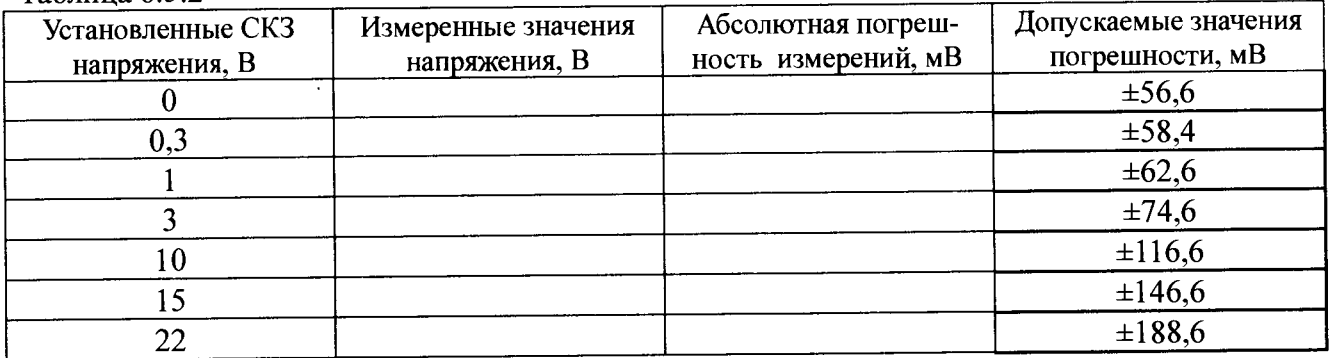

**6.5.1.4 Результаты поверки считать положительными, если значения абсолютной погрешности измерений напряжения постоянного тока и СКЗ напряжения переменного тока на частоте 1 кГц находятся в пределах, указанных в таблицах 6.5.1 и 6.5.2, соответственно.**

**6.5.2 Определение диапазона рабочих частот**

**6.5.2.1 Последовательно подавать с выхода калибратора-вольтметра на вход произвольным образом выбранного канала СКЗ напряжения переменного тока 3 В на частотах в соответствии с таблицей 6.5.3. Зафиксировать измеренные модулем значения СКЗ напряжения переменного тока для каждого установленного на калибраторе-вольтметре значения частоты и внести их в таблицу 6.5.3.**

**Таблица 6.5.3**

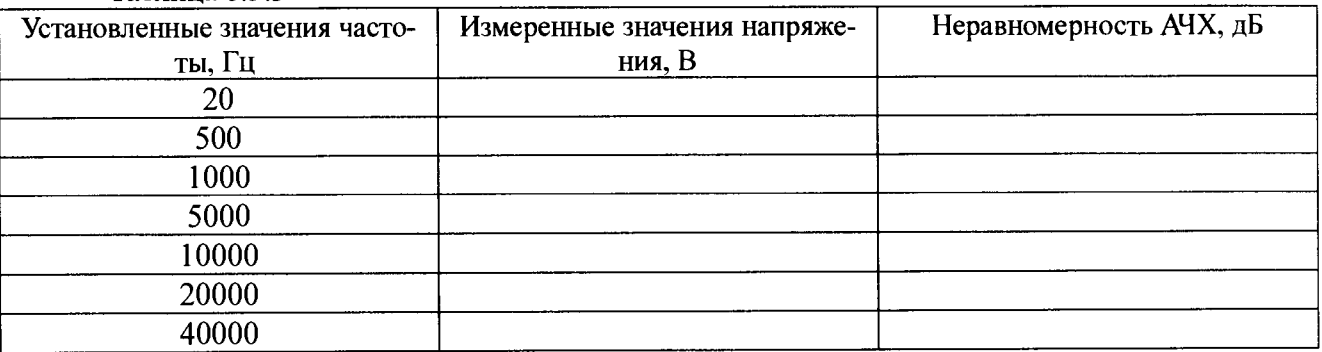

**6.5.2.2 Рассчитать для каждого установленного значения частоты неравномерность АЧХ 8f (дБ) по формуле (5).**

**6.5.2.4 Результаты поверки считать положительными, если абсолютные значения неравномерности АЧХ в диапазоне частот от 20 Гц до 40000 кГц не превышают 0,1 дБ.**

# **6.6** *Определение MX модулей K-AI242*

**6.6.1 Определение диапазона и абсолютной погрешности измерений напряжения постоянного тока и напряжения переменного тока на частоте 1 кГц**

**6.6.1.1 Последовательно подавать с выхода калибратора-вольтметра на вход 1-го канала напряжение постоянного тока в соответствии с таблицей 6.6.1. Зафиксировать измеренные модулем значения напряжения постоянного тока для каждого установленного на калибраторевольтметре значения напряжения и внести их в таблицу 6.6.1. Рассчитать для каждого установленного на калибраторе-вольтметре значения напряжения значение абсолютной погрешности измерений напряжения постоянного тока** *Ац (В)* **по формуле (1), где** *U-, -* **значение напряжения, установленное на калибраторе-вольтметре, В***, U —* **измеренное модулем значение напряжения, В.**

#### **Таблица 6.6.1**

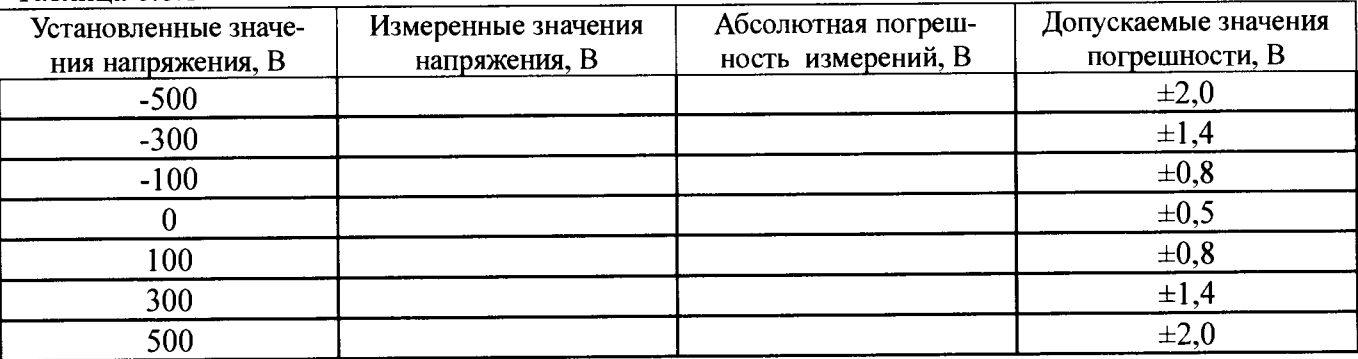

**6.6.1.2 Последовательно подавать с выхода калибратора-вольтметра на вход 1-го канала на частоте 1000 Гц СКЗ напряжения переменного тока в соответствии с таблицей 6.6.2. Зафиксировать измеренные модулем СКЗ напряжения переменного тока для каждого установленного на калибраторе-вольтметре значения напряжения и внести их в таблицу 6.6.2. Рассчитать для каждого установленного на калибраторе-вольтметре значения напряжения значение абсолютной погрешности измерений СКЗ напряжения переменного тока** *Аи* **по формуле (4), где** *U3*  **значение СКЗ напряжения, установленное на калибраторе-вольтметре, В,** *U -* **измеренное модулем СКЗ значение напряжения, В.**

#### Таблица 6.6.2

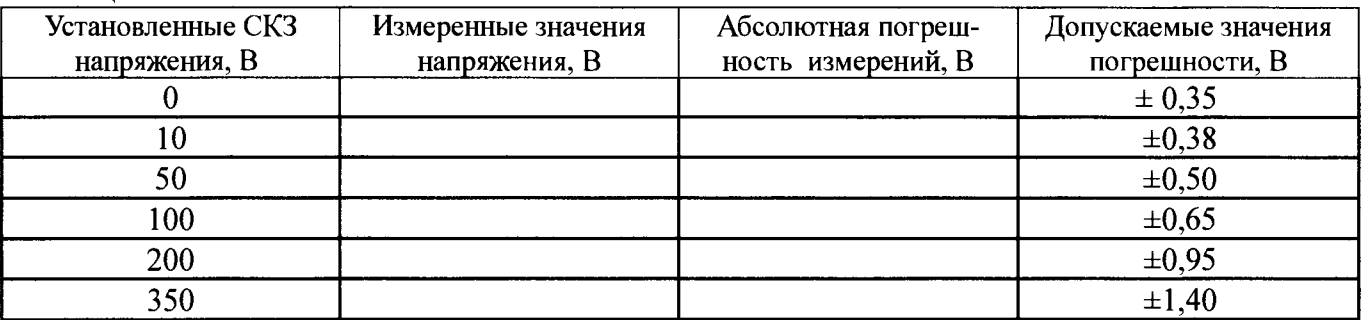

**6.6.1.3 Выполнить операции по п.п. 6.6.1.1- 6.6.1.2 для остальных каналов модуля.**

**6.6.1.4 Результаты поверки считать положительными, если значения абсолютной погрешности измерений напряжения постоянного тока и СКЗ напряжения переменного тока на частоте 1 кГц находятся в пределах, указанных в таблицах 6.6.1 и 6.6.2, соответственно.**

**6.6.2 Определение диапазона рабочих частот**

**6.6.2.1 Последовательно подавать с выхода калибратора-вольтметра на вход произвольным образом выбранного канала СКЗ напряжения переменного тока 30 В на частотах в соответствии с таблицей 6.6.3. Зафиксировать измеренные модулем значения СКЗ напряжения переменного тока для каждого установленного на калибраторе-вольтметре значения частоты и внести их в таблицу 6.6.3.**

# **Таблица 6.6.3**

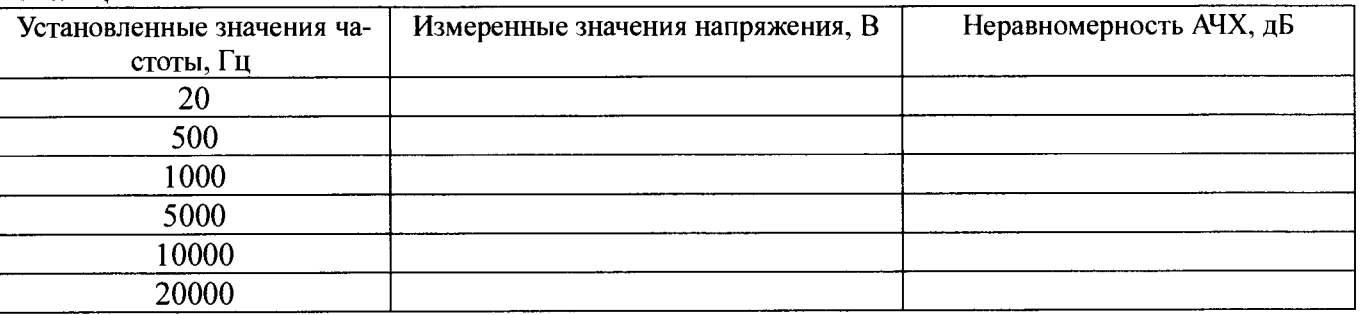

**6.6.2.3 Рассчитать для каждого установленного значения частоты неравномерность АЧХ 5f (дБ) по формуле (5).**

**6.6.2.4 Результаты поверки считать положительными, если абсолютные значения неравномерности АЧХ в диапазоне частот от 20 Гц до 20000 кГц не превышают 0,1 дБ. В противном случае модуль дальнейшей поверке не подвергается, бракуется и направляется в ремонт.**

#### **6.7** *Определение MX модулей K-AI2 27*

**6.7.1 Определение диапазона и абсолютной погрешности измерений СКЗ силы переменного тока**

**6.7.1.1 Подключить посредством кабелей клеммы «+» и «-» калибратора Н4-11 к соответствующим контактам 1-го канала терминального блока модуля.**

**6.7.1.2 Последовательно подавать с выхода калибратора на вход 1-го канала СКЗ силы переменного тока на частоте 1000 Гц в соответствии с таблицей 6.7.1. Зафиксировать измеренные модулем СКЗ силы переменного тока для каждого установленного на калибраторе значения и внести их в таблицу 6.7.1. Рассчитать для каждого установленного на калибраторе значения силы тока значение абсолютной погрешности измерений** *Л/* **(мА) по формуле (2).**

**6.7.1.3 Выполнить операции по п.п. 6.7.1.1, 6.7.1.2 для остальных каналов модуля.**

**6.7.1.4 Результаты поверки считать положительными, если значения абсолютной погрешности измерений СКЗ силы переменного тока находятся в пределах, указанных в таблице 6.7.1.**

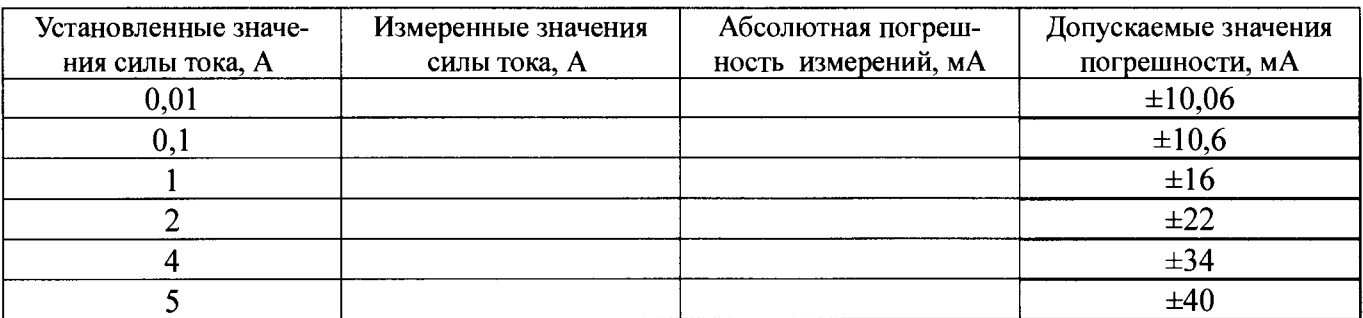

6.7.2 Определение полосы пропускания по уровню минус 3 дБ

6.7.2.1 Подключить посредством кабелей клеммы «+» и «-» калибратора-вольтметра В1-28 к соответствующим контактам произвольно выбранного канала терминального блока модуля последовательно с магазином сопротивлений. Установить на магазине сопротивлений значение сопротивления 100 Ом.

6.7.2.2 Последовательно устанавливать на выходе калибратора-вольтметра СКЗ напряжения переменного тока 5 В на частотах в соответствии с таблицей 6.7.2. Зафиксировать измеренные модулем СКЗ силы переменного тока для каждого установленного на калибраторевольтметре значения частоты и внести их в таблицу 6.7.2.

6.7.2.3 Рассчитать для каждого установленного значения частоты неравномерность АЧХ  $\delta_f$  (дБ) по формуле (6):

$$
\delta_{\rm f} = 20 \cdot \lg(I_{\rm f}/I_{1000}),\tag{6}
$$

где If - измеренное СКЗ силы тока на частоте f, мА;

I<sub>1000</sub> - измеренное СКЗ силы тока на частоте 1000 Гц, мА.

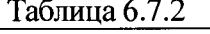

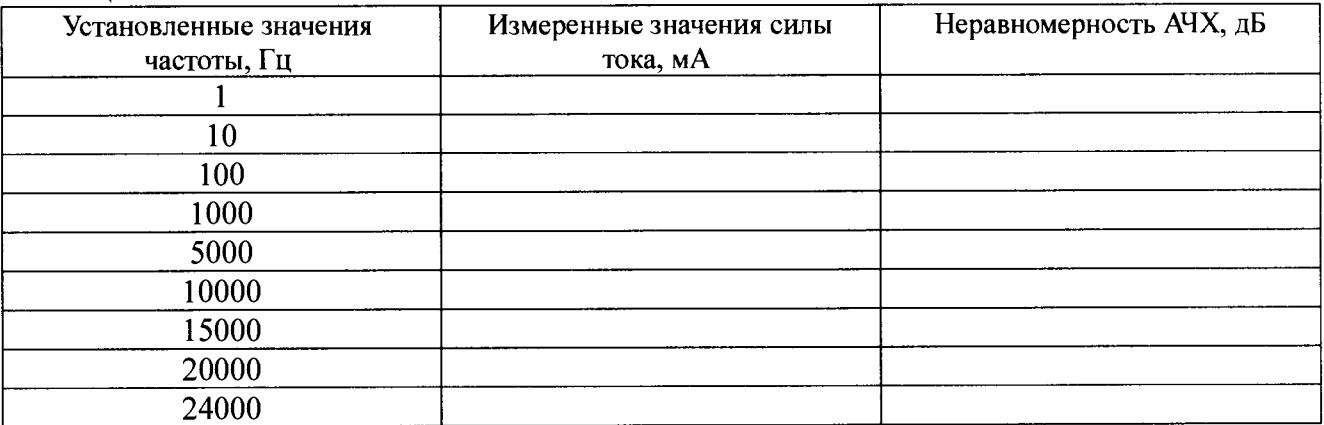

6.7.2.4 Результаты поверки считать положительными, если абсолютные значения неравномерности АЧХ в диапазоне частот до 24000 Гц включительно не превышают 3 дБ.

#### 6.7 Определение МХ модулей К-АІ213

6.8.1 Определение диапазона и абсолютной погрешности измерений напряжения постоянного тока

6.8.1.1 Подключить посредством кабелей клеммы «+» и «-» калибратора-вольтметра к соответствующим контактам 1-го канала терминального блока модуля.

6.8.1.2 Последовательно подавать с выхода калибратора-вольтметра на вход 1-го канала напряжение постоянного тока в соответствии с таблицей 6.8.1. Зафиксировать измеренные модулем значения напряжения постоянного тока для каждого установленного на калибраторевольтметре значения напряжения и внести их в таблицу 6.8.1. Рассчитать для каждого установленного на калибраторе-вольтметре значения напряжения значение абсолютной погрешности измерений напряжения постоянного тока  $\delta_U$  (мкВ) по формуле (1), где  $U_2$  – значение напряжения, установленное на калибраторе-вольтметре, мкВ,  $U$  – измеренное модулем значение напряжения. мкВ.

Таблица 6.8.1

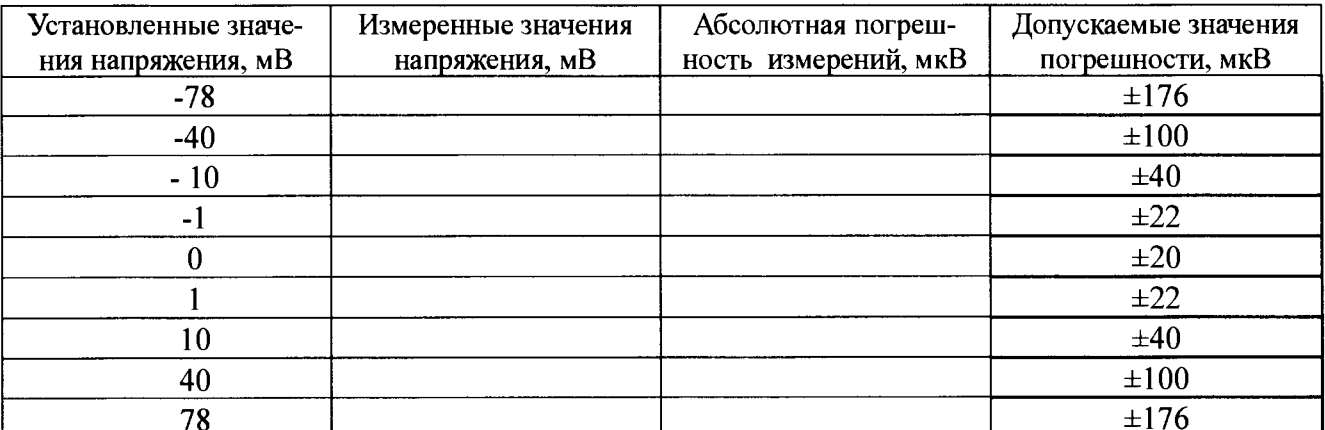

6.8.1.3 Выполнить операции по п.п. 6.8.1.1, 6.8.1.2 для остальных каналов модуля.

ПРИМЕЧАНИЕ: допускается одновременная подача напряжения с калибратора-вольтметра и проведение измерений для нескольких входных каналов модуля.

6.8.1.4 Результаты поверки считать положительными, если значения абсолютной погрешности измерений напряжения постоянного тока находятся в пределах, указанных в табли-IIe 6.8.1

#### 6.9 Определение МХ модулей К-АІ217

6.9.1 Определение диапазона и абсолютной погрешности измерений температуры (с применением ТС)

6.9.1.1 Подключить посредством кабелей клеммы магазина сопротивления к клеммам терминального блока модуля по четырехпроводной схеме.

6.9.1.2 Последовательно устанавливать на магазине сопротивлений значения сопротивления в соответствии с таблицей 6.9.1. Зафиксировать измеренные модулем значения температуры для каждого установленного значения сопротивления и внести их в таблицу. Рассчитать для каждого установленного значения сопротивления (температуры) значение абсолютной погрешности измерений температуры  $\Delta T$  (°C) по формуле (6):

$$
\Delta T = T - T_{\rm b},\tag{6}
$$

где  $T<sub>3</sub>$ - значение температуры, соответствующее установленному на магазине сопротивлению и рассчитанное по уравнению НСХ для платиновых термометров сопротивления (ΓΟCT 8.625-2006,  $\alpha = 0.00385$ °C<sup>-1</sup>), °C;

 $T$  – измеренное модулем значение температуры,  $\mathrm{C}$ .

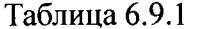

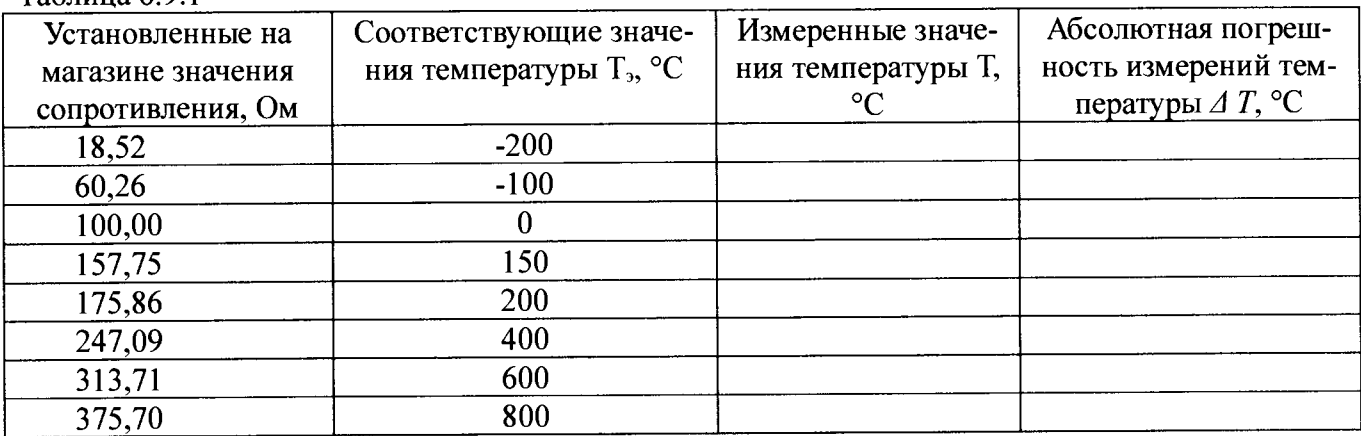

6.9.1.3 Результаты поверки считать положительными, если значения абсолютной погрешности измерений температуры (с применением ТС без учета погрешности ТС) находятся в пределах ±0,5 °С в диапазоне температур от минус 200 до 150 °С включительно и в пределах  $\pm 1.0$  °С в диапазоне температур от 150 до 800 °С.

6.10.1 Определение относительной погрешности измерений коэффициента рассогласования

6.10.1.1 Соединить кабелем 1 канал модуля с клеммами калибратора К3607. Схема соединений для каналов модуля указана в его руководстве по эксплуатации и на боковой панели модуля, схема подключений к калибратору указана на его задней панели. Установить напряжение питания мостовой схемы +5 B.

6.10.1.2 Последовательно подавать с выхода калибратора КЗ607 на вход 1-го канала модуля значения коэффициента рассогласования  $K_3$ , мВ/В, в соответствии с таблицей 6.10.1. Зафиксировать измеренные модулем значения коэффициента рассогласования, мВ/В, для каждого установленного на калибраторе значения и внести их в таблицу 6.10.1.

6.10.1.3 Рассчитать для каждого установленного на калибраторе значения коэффициента рассогласования значение абсолютной погрешности измерений  $\Delta_{\kappa}$ , мВ/В, по формуле (7).

$$
\Delta_K = K - K_{\circ}.\tag{7}
$$

где  $K<sub>3</sub>$  – значение коэффициента рассогласования, установленное на калибраторе К3607,  $MB/B$ :

 $K$  – измеренное модулем значение коэффициента рассогласования, мВ/В.

6.10.1.4 Выполнить операции по п.п. 6.10.1.1 - 6.10.1.3 для каждого из каналов модуля. Таблина 6.10.1

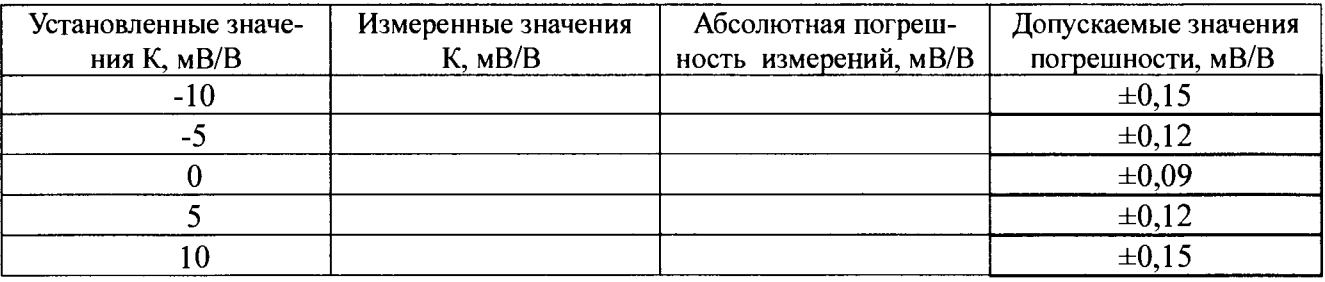

6.10.1.5 Результаты поверки считать положительными, если значения относительной погрешности измерений коэффициента рассогласования находятся в допускаемых пределах, указанных в таблице 6.10.1.

6.11 Определение МХ модулей К-АІ239

6.11.1 Определение диапазона и абсолютной погрешности измерений напряжения постоянного тока и напряжения переменного тока на частоте 1 кГц

6.11.1.1 Последовательно подавать с выхода калибратора-вольтметра на вход 1-го канала напряжение постоянного тока в соответствии с таблицей 6.11.1. Зафиксировать измеренные модулем значения напряжения постоянного тока для каждого установленного на калибраторевольтметре значения напряжения и внести их в таблицу 6.11.1. Рассчитать для каждого установленного на калибраторе-вольтметре значения напряжения значение абсолютной погрешности измерений напряжения постоянного тока  $\delta_U$  по формуле (1).

# Таблина 6.11.1

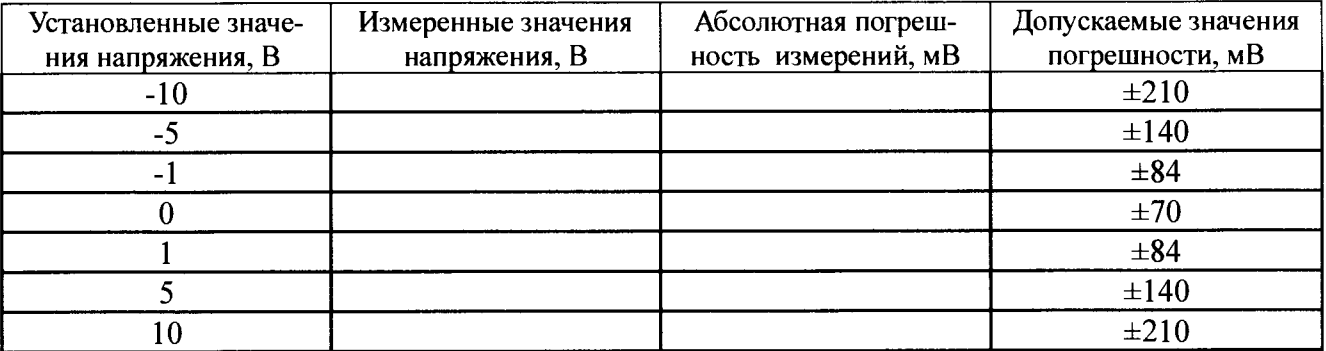

6.11.1.2 Последовательно подавать с выхода калибратора-вольтметра на вход 1-го канала на частоте 1000 Гц СКЗ напряжения переменного тока в соответствии с таблицей 6.11.2. Зафиксировать измеренные модулем СКЗ напряжения переменного тока для каждого установленного на калибраторе-вольтметре значения напряжения и внести их в таблицу 6.11.2. Рассчитать для каждого установленного на калибраторе-вольтметре значения напряжения значение абсолютной погрешности измерений  $\Delta_U$ , В, по формуле (4).

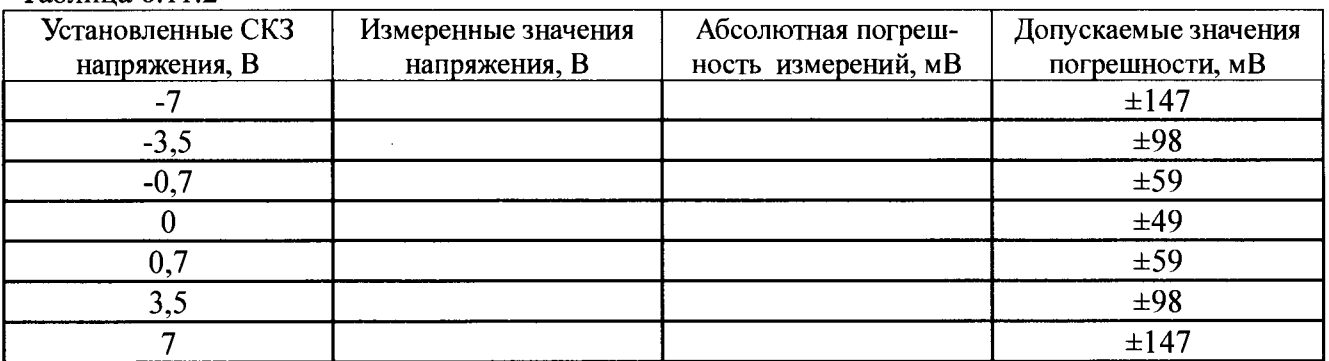

Таблина 6.11.2

 $6.11.1.3$  Выполнить операции по п.п. 6.11.1.1-6.11.1.2 для остальных каналов модуля.

ПРИМЕЧАНИЕ: допускается одновременная подача напряжения с калибратора-вольтметра и провеление измерений для нескольких входных каналов модуля.

6.11.1.4 Результаты поверки считать положительными, если значения абсолютной погрешности измерений напряжения постоянного тока и СКЗ напряжения переменного тока на частоте 1 кГц находятся в пределах, указанных в таблицах 6.11.1 и 6.11.2, соответственно.

6.11.2 Определение полосы пропускания

6.11.2.1 Последовательно подавать с выхода калибратора-вольтметра на вход произвольным образом выбранного канала СКЗ напряжения переменного тока 3 В на частотах в соответствии с таблицей 6.11.3. Зафиксировать измеренные модулем СКЗ напряжения переменного тока для каждого установленного на калибраторе-вольтметре значения частоты и внести их в таблицу 6.11.3. .<br>Тэблинэ 6,11,3

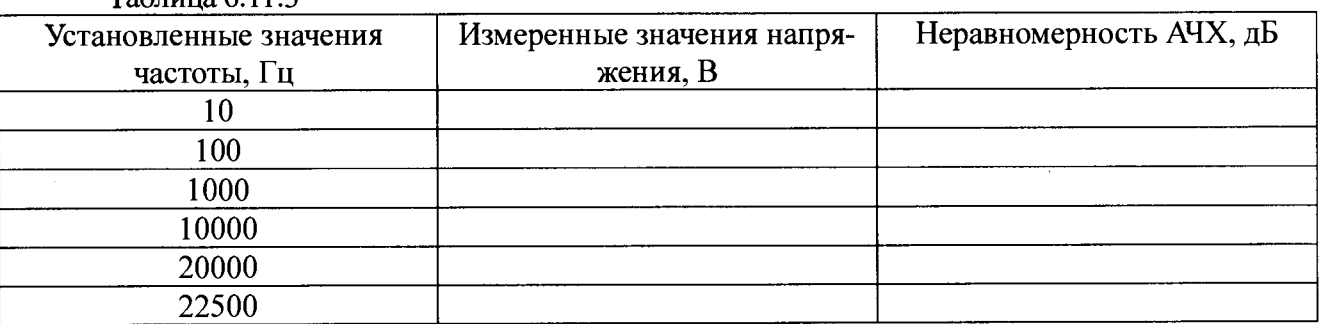

6.11.2.3 Рассчитать для каждого установленного значения частоты неравномерность AЧX  $\delta_f$  (дБ) по формуле (5):

6.11.2.4 Результаты поверки считать положительными, если абсолютные значения неравномерности АЧХ в диапазоне частот от 20 Гц до 22500 Гц не превышают 0,1 дБ.

#### 6.12 Определение МХ модулей К-АО265

6.12.1 Определение диапазона и абсолютной погрешности воспроизведения силы постоянного тока

6.12.1.1 Последовательно подавать с выхода 1-го канала модуля на вход калибраторавольтметра в режиме измерений силы постоянного тока силу постоянного тока в соответствии с таблицей 6.12.1. Зафиксировать измеренные калибратором-вольтметром значения силы постоянного тока для каждого установленного на выходе модуля значения и внести их в таблицу 6.12.1. Рассчитать для каждого установленного значения силы тока значение абсолютной погрешности воспроизведения  $\Delta$  по формуле (8).

$$
\Delta_l = I - I_3. \tag{8}
$$

где *I -* значение силы тока, установленное на выходе модуля, мА; *I,* **- измеренное калибратором-вольтметром значение силы тока, мА. Таблица 6.12 Л\_\_\_\_\_\_\_\_\_\_\_\_\_\_**

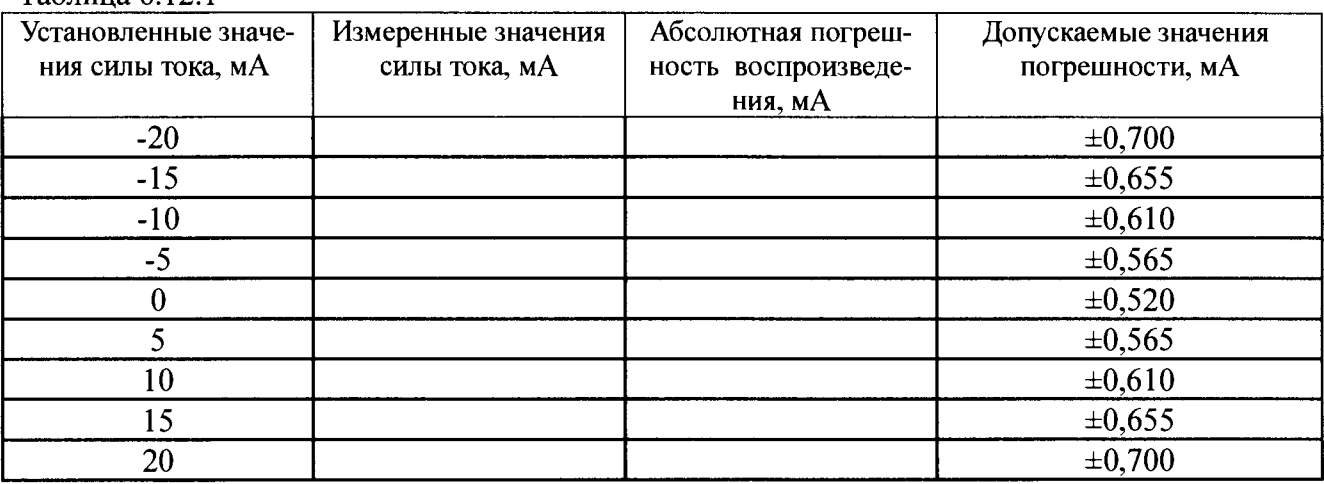

**6.12.1.2 Выполнить операции по п.п. 6.12.1.1 для остальных каналов модуля.**

**6.12.1.3 Результаты поверки считать положительными, если значения абсолютной погрешности воспроизведения силы постоянного тока находятся в пределах, указанных в таблице 6.12.3.**

## *6.13 Определение MX модулей K-9AIO*

**6.13.1 Определение диапазона и основной приведенной (к диапазону измерений) погрешности измерений силы постоянного тока**

**6.13.1.1 Последовательно подавать с выхода калибратора-вольтметра на вход 1-го канала силу постоянного тока, значения которой равномерно распределены в 5 точках соответствующего диапазона измерений, включая начальную и конечную точки диапазона. Зафиксировать измеренные модулем значения силы постоянного тока для каждого установленного на калибраторе-вольтметре значения. Рассчитать для каждого установленного на калибраторе-вольтметре значения силы тока значение основной приведенной (к диапазону измерений) погрешности измерений силы постоянного тока //, %, по формуле (9).**

$$
\gamma_l = (I - I_3)/(I_B - I_H) \cdot I00\%,\tag{9}
$$

**где значение силы тока, установленное на калибраторе-вольтметре, мА;**

*I -* **измеренное модулем значение силы тока, мА;**

 $I_B$ — верхний предел диапазона измерений, мА;

*1н -* **нижний предел диапазона измерений, мА.**

**6.13.1.2 Выполнить операции по п.п. 6.13.1.1 для остальных каналов модуля и для всех диапазонов измерений.**

**6.13.1.3 Результаты поверки считать положительными, если значения основной приведенной (к диапазону измерений) погрешности измерений силы постоянного тока находятся в пределах ±0,1 %.**

**6.13.2 Определение диапазона и основной приведенной (к диапазону измерений) погрешности измерений напряжения постоянного тока**

**6.13.2.1 Последовательно подавать с выхода калибратора-вольтметра на вход 1-го канала напряжение постоянного тока, значения которого равномерно распределены в 5 точках диапазона измерений, включая ноль (для диапазонов с разнознаковыми пределами), начальную и конечную точки диапазона. Зафиксировать измеренные модулем значения напряжения постоянного тока для каждого установленного на калибраторе-вольтметре значения. Рассчитать для каждого установленного на калибраторе-вольтметре значения напряжения значение основной приведенной (к диапазону измерений) погрешности измерений напряжения постоянного тока** */и,* **%, по формуле (10).**

$$
\gamma_U = (U - U_2)/(U_B - U_H) \cdot 100\%, \tag{10}
$$

**где** *U3-* **значение напряжения, установленное на калибраторе-вольтметре, В;**

*U -* **измеренное модулем значение напряжения, В;**

*Uh-* **верхний предел диапазона измерений, В;**

*Uh-* **нижний предел диапазона измерений, В.**

**6.13.2.2 Выполнить операции по п.п. 6.13.2.1 для остальных каналов модуля.**

**6.13.2.3 Результаты поверки считать положительными, если значения основной приведенной (к диапазону измерений) погрешности измерений напряжения постоянного тока находятся в пределах ±0,1 %.**

**6.13.3 Определение диапазона и основной приведенной (к диапазону воспроизведения) погрешности воспроизведения силы постоянного тока**

**6.13.3.1 Последовательно подавать с выхода 1-го канала модуля на вход калибраторавольтметра силу постоянного тока, значения которой равномерно распределены в 5 точках соответствующего диапазона измерений, включая начальную и конечные точки диапазона. Зафиксировать измеренные калибратором-вольтметром значения силы постоянного тока для каждого установленного значения. Рассчитать для каждого установленного на выходе модуля значения силы тока значение основной приведенной (к диапазону воспроизведения) погрешности воспроизведения силы постоянного тока** *у , %,* **по формуле (11).**

$$
\gamma_l = (I - L)/ (I_B - I_H) \cdot 100\%, \tag{11}
$$

**где** *I* **значение силы тока, установленное на выходе модуля, мА;**

*1Э -* **измеренное калибратором-вольтметром значение силы тока, мА;**

*h -* **верхний предел диапазона воспроизведения, мА;**

*1н -* **нижний предел диапазона воспроизведения, мА.**

**6.13.3.2 Выполнить операции по п.п. 6.13.3.1 для остальных каналов модуля и для всех диапазонов воспроизведения.**

*ПРИМЕ ЧАНИЕ: при проведении периодической поверки допускается проводить измерения только для диапазона измерений от 0 до 20 мА.*

**6.13.3.3 Результаты поверки считать положительными, если значения основной приведенной (к диапазону воспроизведения) погрешности воспроизведения силы постоянного тока находятся в пределах ±0,150 в диапазонах воспроизведения от 0 до 20 и от 4 до 20 мА и ±0,225 в диапазоне воспроизведения от 0 до 5 мА.**

## *6.14 Определение MX модулей K-8LI*

**6.14.1 Определение диапазона и основной приведенной (к диапазону измерений) погрешности измерений напряжения постоянного тока**

**6.14.1.1 Определение диапазона и основной приведенной (к диапазону измерений) погрешности измерений напряжения постоянного тока провести аналогично п. 6.13.2.1 для всех каналов модуля и для всех диапазонов измерений.**

*ПРИМЕ ЧА НИЕ: при проведении периодической поверки допускается проводить измерения только для диапазонов измерений от 0 до 10 мВ и от -500 до 500 мВ.*

**6.14.1.2 Результаты поверки считать положительными, если значения основной приведенной (к диапазону измерений) погрешности измерений напряжения постоянного тока находятся в пределах ± 0,15 % в диапазонах измерений от 0 до 10 мВ и от -6,154 до +76,360 мВ; ± 0,10 % в остальных диапазонах измерений.**

**6.14.2 Определение диапазона и основной приведенной (к диапазону измерений) погрешности измерений сопротивления постоянному току**

**6.14.2.1 Подключить посредством кабелей клеммы магазина сопротивления к клеммам модуля.**

6.14.2.2 Последовательно устанавливать на магазине сопротивлений сопротивление постоянному току, значения которого равномерно распределены в 5 точках соответствующего диапазона измерений, включая начальную и конечную точки диапазона. Зафиксировать измеренные модулем значения сопротивления постоянному току для каждого установленного на магазине значения. Рассчитать для каждого установленного на магазине значения сопротивления значение основной приведенной (к диапазону измерений) погрешности измерений сопротивления постоянному току  $\gamma_R$ , %, по формуле (12).

$$
\gamma_R = (R - R_2)/(R_B - R_H) \cdot 100\%,\tag{12}
$$

где  $R_2$ - значение сопротивления постоянному току, установленное на магазине, Ом;

 $R$  – измеренное модулем значение силы тока, Ом;

 $R_B$ - верхний предел диапазона измерений, Ом;

Rн-нижний предел диапазона измерений, Ом.

6.14.2.2 Выполнить операции по п.п. 6.14.2.1 для остальных каналов модуля и для всех диапазонов измерений.

ПРИМЕЧАНИЕ: при проведении периодической поверки допускается проводить измерения только для диапазона измерений от 10 до 500 Ом.

6.14.2.3 Результаты поверки считать положительными, если значения основной приведенной (к диапазону измерений) погрешности измерений сопротивления постоянному току находятся в пределах  $\pm 0.1$  %.

6.15 Проверка контрольной суммы исполняемого кода (цифрового идентификатора ПО)

6.15.1 Осуществить проверку соответствия следующих заявленных идентификационных данных ПО:

- идентификационное наименование ПО;

- номер версии (идентификационный номер) ПО.

6.15.2 Проверка номеров версий (идентификационных номеров) ПО:

1) открыть папку с программным пакетом «cRIO Energo Measurement System» (по умолчанию папка C: \Program files\ cRIO Energo Measurement System);

2) нажать правой кнопкой манипулятора «Мышь» на файл исполняемой программы EnergoApplication.exe. В открывшемся меню выбрать «Свойства»;

3) выбрать вкладку «Подробно»;

4) напротив строки «Наименование продукта» зафиксировать отображаемые значения.

5) напротив строки «Версия продукта» зафиксировать цифровой код;

6.15.3 Для исполняемого файла TkAConf.exe проверку провести аналогичным порядком.

6.15.4 Результат проверки считать положительными, если номер версии исполняемого файла EnergoApplication.exe не ниже 2.0.6.1, а номер версии исполняемого файла TkAConf.exe не ниже v.2016.10.2458.26187.

## 7ОФОРМЛЕНИЕ РЕЗУЛЬТАТОВ ПОВЕРКИ

7.1 При поверке вести протокол произвольной формы.

7.2 Результаты поверки оформляются в соответствии с приказом Минпромторга России № 1815 от 02.07.2015 г. При положительных результатах поверки выдается свидетельство о поверке. При отрицательных результатах поверки модули к применению не допускаются и на них выдается извещение о непригодности с указанием причин забракования.

Главный метролог ООО «АСК Экспресс»

Samus

В.В. Супрунюк